## **คู่มือการใช้งานโปรแกรม ESS8**

## **Time Attendance : รายการข้อมูลการลา**

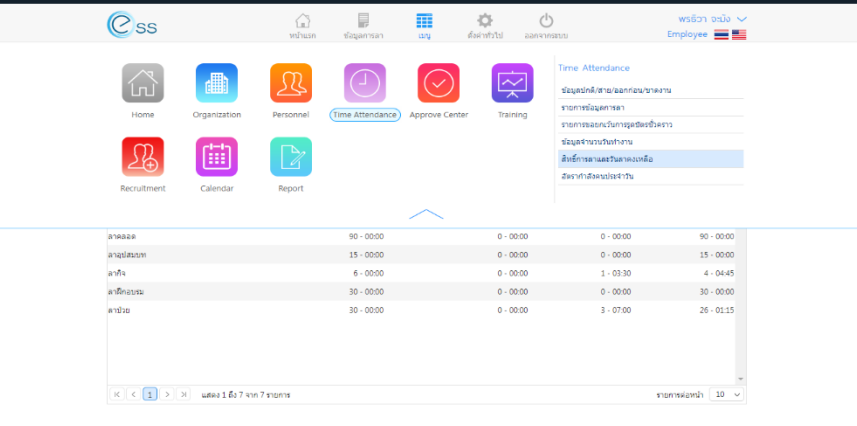

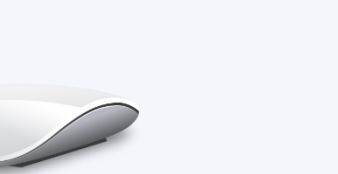

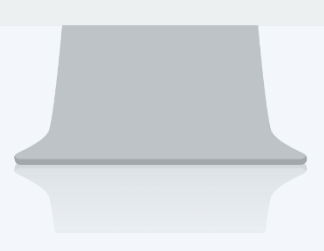

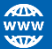

## **สารบัญ**

**Time Attendance** รายการข้อมูลการลา [1](#page-2-0)

## <span id="page-2-0"></span>**รายการข้อมูลการลา**

ใช้ส าหรับตรวจสอบข้อมูลการลาของพนักงาน ว่าพนักงานมีการขออนุมัติลาประเภทต่าง ๆ ไปแล้วกี่เอกสาร สามารถเข้าถึงหน้าจอได้ที่คำว่าเมนู แล้วกดต่อไปที่ระบบ "Time Attendance" แล้วมองไปด้านขวา จะมีคำว่า "Time Attendance" และมีคำว่า "รายการข้อมูลการลา" เมื่อกดคำว่า "รายการข้อมูลการลา" แล้วระบบจะแสดงภาพ ตามด้านล่าง

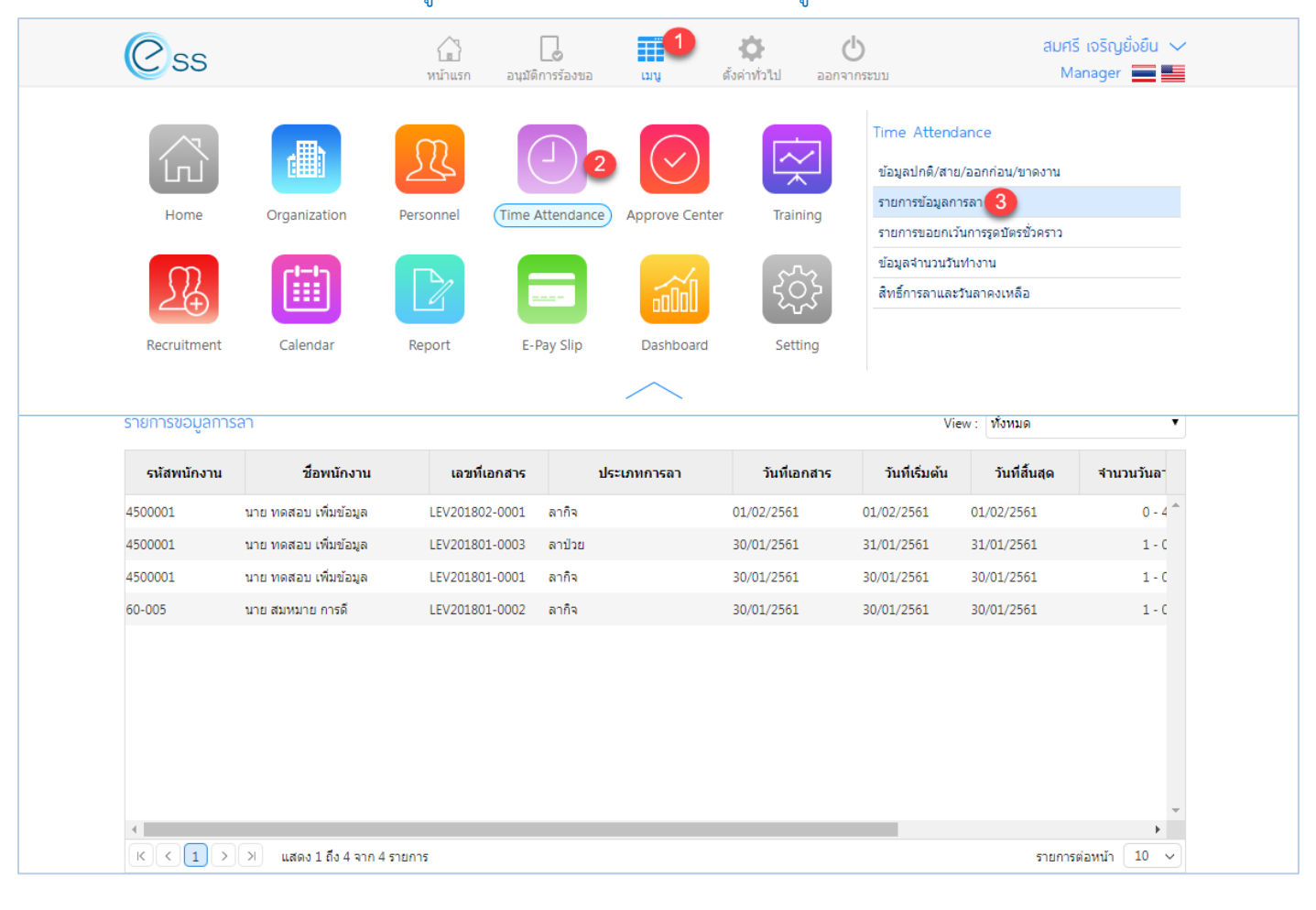

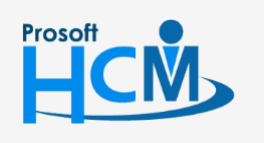

 $\bullet$  2571/1 ซอฟท์แวร์รีสอร์ท ถนนรามคำแหง แขวงหัวหมาก เขตบางกะปิ กรุงเทพฯ 10240

02-402-6560, 081-359-7687

support@prosofthcm.com

www.prosofthcm.com

 $\Box$ 

 $\Omega$ 

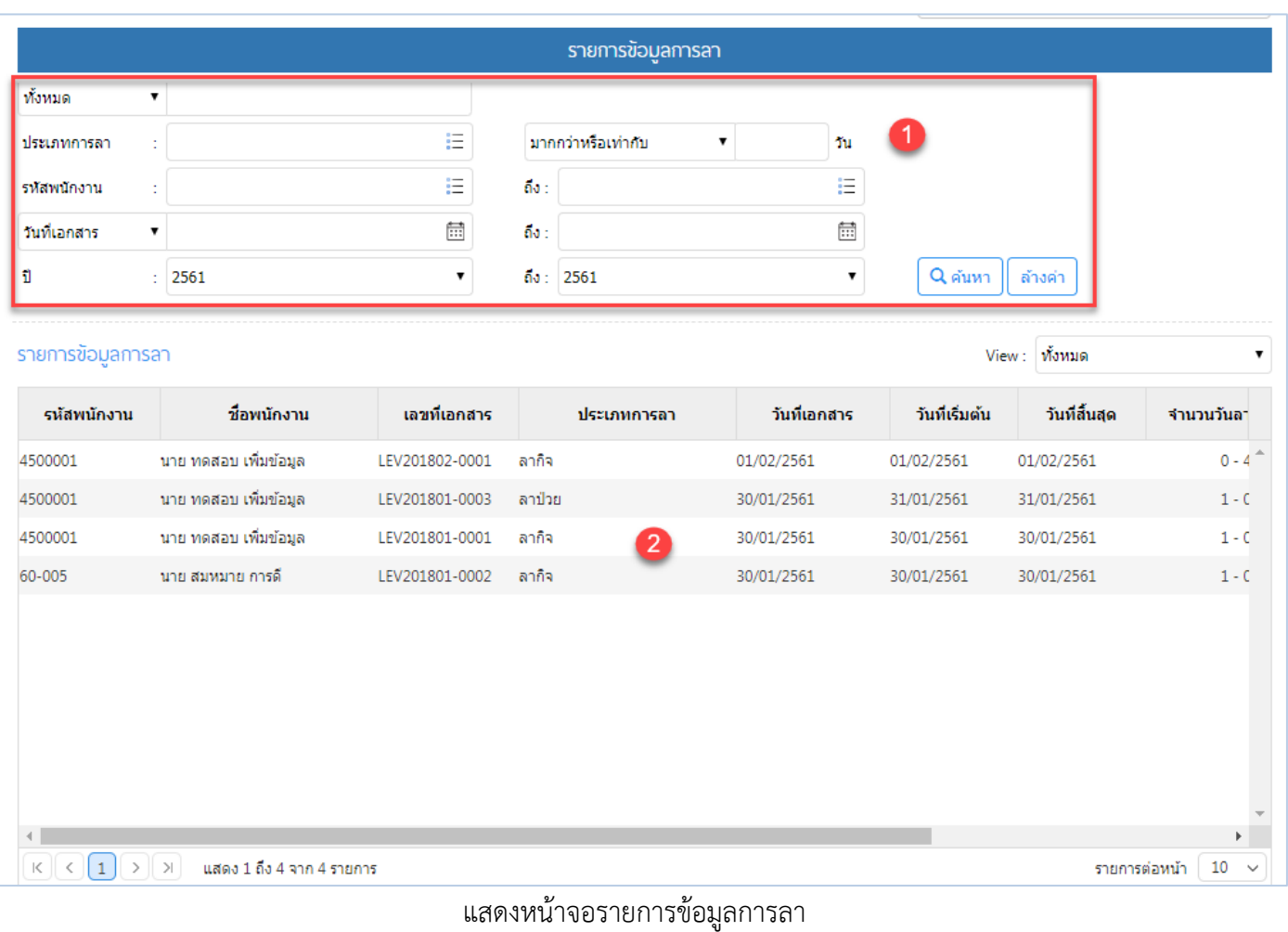

**หมายเลข 1** เลือกช่วงข้อมูลที่ต้องการเรียกดูข้อมูลการลาหากต้องการเรียกดูข้อมูลให้ Click

หรือ Click <mark>เ<sup>ล้างค่า</sup> เพื่อล้างค่าการ</mark>

**หมายเลข 2** แสดงข้อมูลการลาช่วงข้อมูลที่เลือก

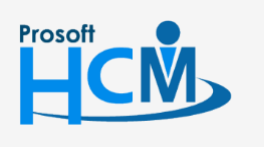

 $\bullet$  2571/1 ซอฟท์แวร์รีสอร์ท ถนนรามคำแหง แขวงหัวหมาก เขตบางกะปิ กรุงเทพฯ 10240

02-402-6560, 081-359-7687

□

 $\prec$ Ø support@prosofthcm.com

www.prosofthcm.com